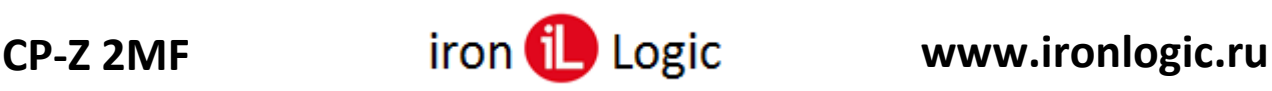

## **Инструкция по прошивке считывателя CP-Z 2MF**

## **Подключение.**

Для прошивки считывателя CP-Z 2MF рекомендуется использовать конвертер Z-397 Guard (Z-397). Перемычку №1(X4) на конвертере Z-397 Guard установить в положение «normal», перемычку №2 в положение «OFF». Для конвертера Z-397 переключатели №№1,2,3 переключить в положение «ON», переключатель №4 – в положение «OFF». Подключить конвертер Z-397 Guard (Z-397) к ПК (установить драйверы). Подключить Z-397 Guard (Z-397) к CP-Z 2MF.

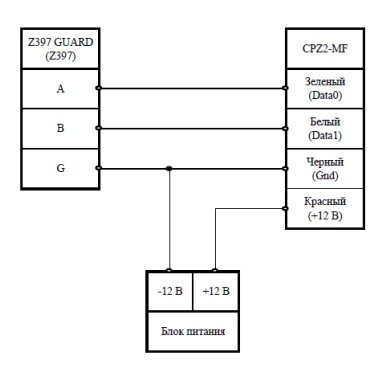

## **Прошивка.**

Запустить программу прошивки CP-Z\_boot. Выбрать в окне COM-порт, на котором подключен конвертер.

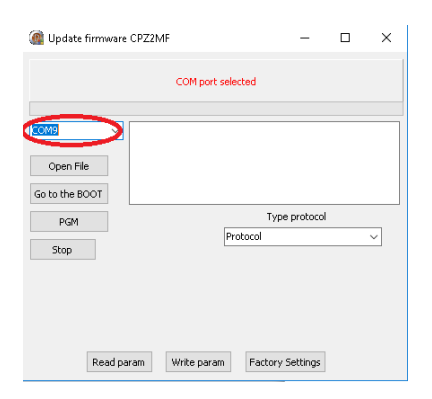

Нажать на кнопку «Open File» и выбрать файл прошивки (например: cpz2m\_v81.rom).

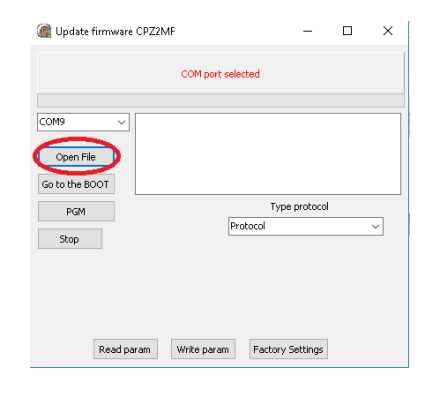

1-ый способ.

Подать питание на считыватель и не позже 2х секунд (пока мигает светодиод на считывателе) нажать на кнопку «PGM».

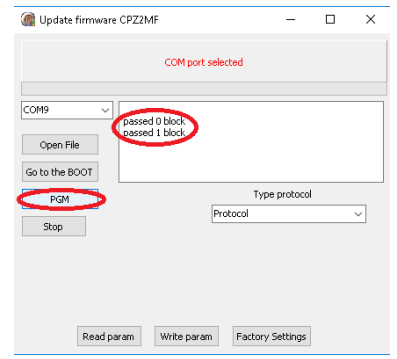

Запустится процесс прошивки с отображением в окне программы. Если питание не подано вовремя, либо не подключен считыватель, то появится информация об ошибке.

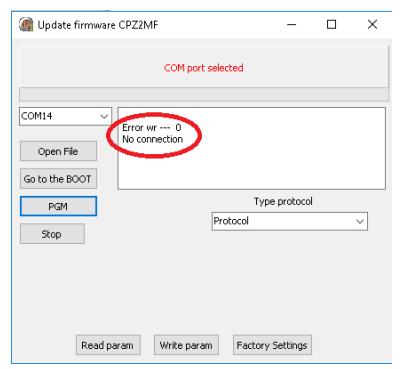

После окончания прошивки в окне программы появится информация «Transmission OK». Прошивка завершена, программу можно выключить.

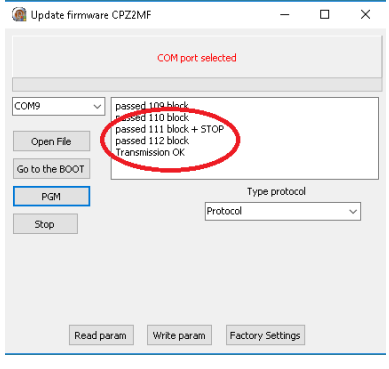

2-ой способ.

Нажать на кнопку «Go to the BOOT»

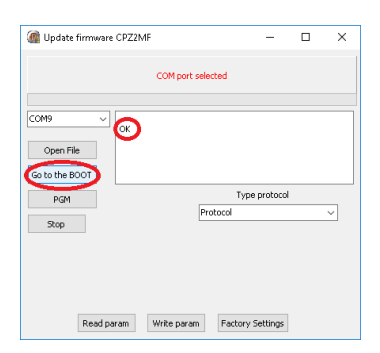

Если результат «ОК», то не позже 2-х секунд (пока мигает светодиод) нажать «PGM».

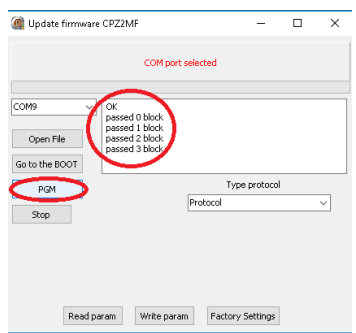

Если питание не подано вовремя, либо не подключен считыватель, то появится информация об ошибке.

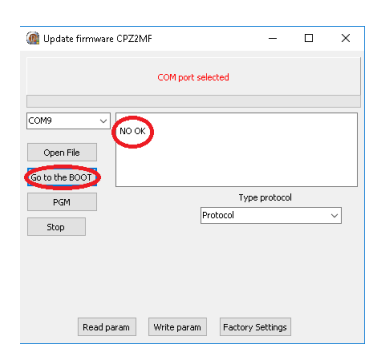

После окончания прошивки в окне программы появится информация «Transmission OK». Прошивка завершена, программу можно выключить.

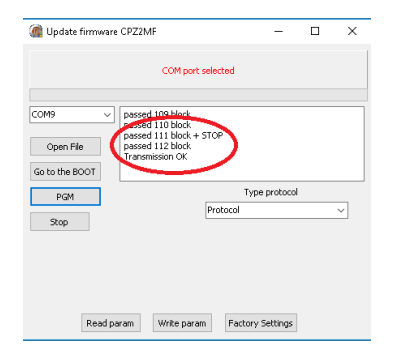